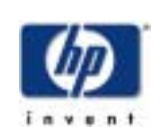

## 26. DECUS Symposium **Bonn**

# Open**SSL in OpenVMS und STunnel**

Helmut Ammer OpenVMS Support CSSC München

**2F06**

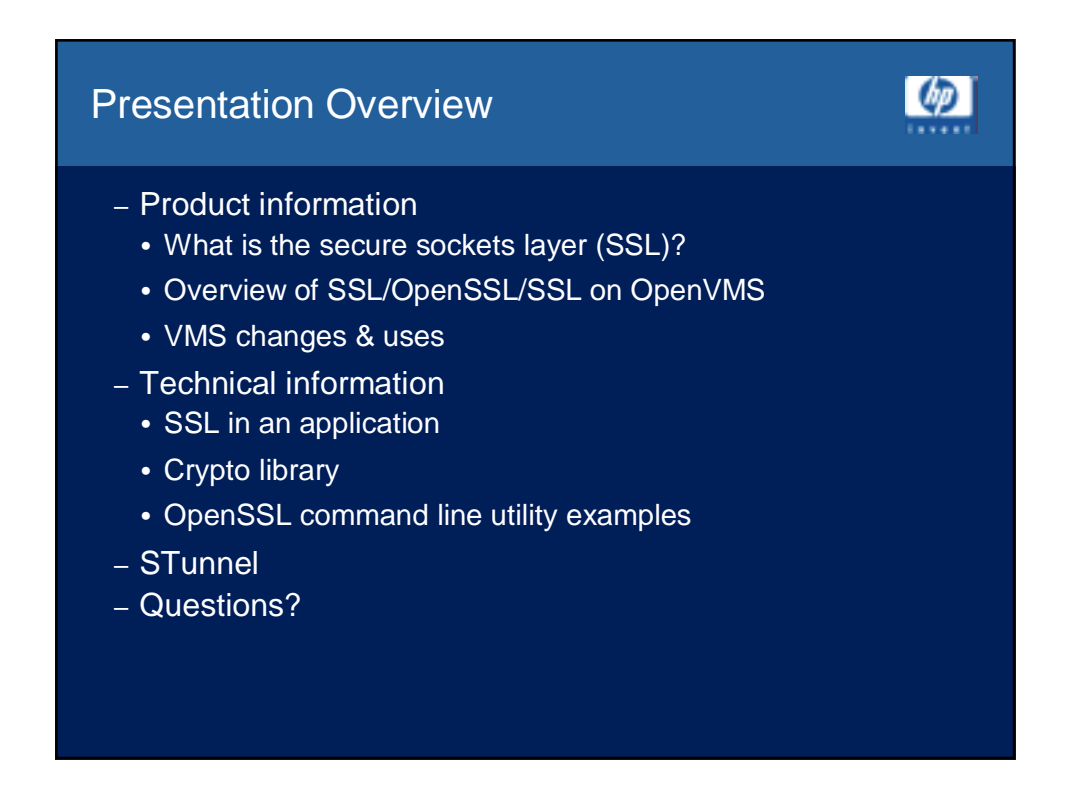

#### What is SSL?

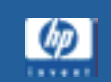

 $\overline{\omega}$ 

- Secure Sockets Layer
- Secures data communication between a client and server at the transport layer
- Authenticates the Server (by default) and the client (optionally)
- Provides data confidentiality
- Ensures data integrity

## SSL & OpenSSL

- Netscape developed SSL V2 & V3
- Transport layer security (TLS) is RFC 2246
- OpenSSL is a toolkit that provides:
	- Sslv2 & v3 protocols
	- TLS v1 protocol
	- Cryptographic algorithms
- OpenSSL is packaged as
	- An SSL library
	- A cryptographic library
	- A command line utility

### VMS Changes to 0.9.6b

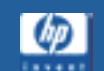

 $\omega$ 

- Added 64-bit API support.
- Added a menu-driven certificate tool.
- Enabled SSL to run on any TCP/IP product.
- Added VMS PRNG support.
- Added some better documentation.
- And many more … all of which are being sent back to the OpenSSL group ftp://ftp.openssl.org/snapshot/

openssl-VMS\_64bit-snap-yyyymmdd.Tar.gz

#### SSL for OpenVMS Alpha V1.0-B

- V1.0 port of OpenSSL 0.9.6B
	- V1.0 : based on OpenSSL 0.9.6B & distributed on V7.3-1 LP CD
- Buffer Overflow Security vulnerabilities fixed
	- Based on 0.9.6B but includes security patches, use this!
- Download V1.0-B from the OpenVMS security website www.openvms.compaq.com/openvms/products/ssl/ssl.html
- Layered Product kit (.PCSI)
- Installation steps:
- \$ product install ssl[/dest=dev:[dir]]
- \$ @sys\$startup:ssl\$startup
- \$ @ssl\$com:ssl\$utils

#### SSL for OpenVMS Alpha – The source kit

 $\lceil$   $\langle \varphi \rangle$ 

 $\omega$ 

- Source available on the web http://www.openvms.compaq.com/openvms/products /ssl/ssl\_source.html Same sources that were used to create the .PCSI kit
- Instructions are on the website:
	- Downloading
	- Expanding the image
	- Unpacking the save set
	- Building the sources

#### SSL for OpenVMS in Use Today

- Currently being used in:
	- Common data security architecture
	- Compaq secure web server (apache)
	- PHP
	- Galaxy configuration manager
	- Lightweight directory access protocol (LDAP) API
- Next release
	- 0.9.6g
		- Bug fixes since 0.9.6b
		- Improve documentation
		- Alpha/Itanium
	- CRL support

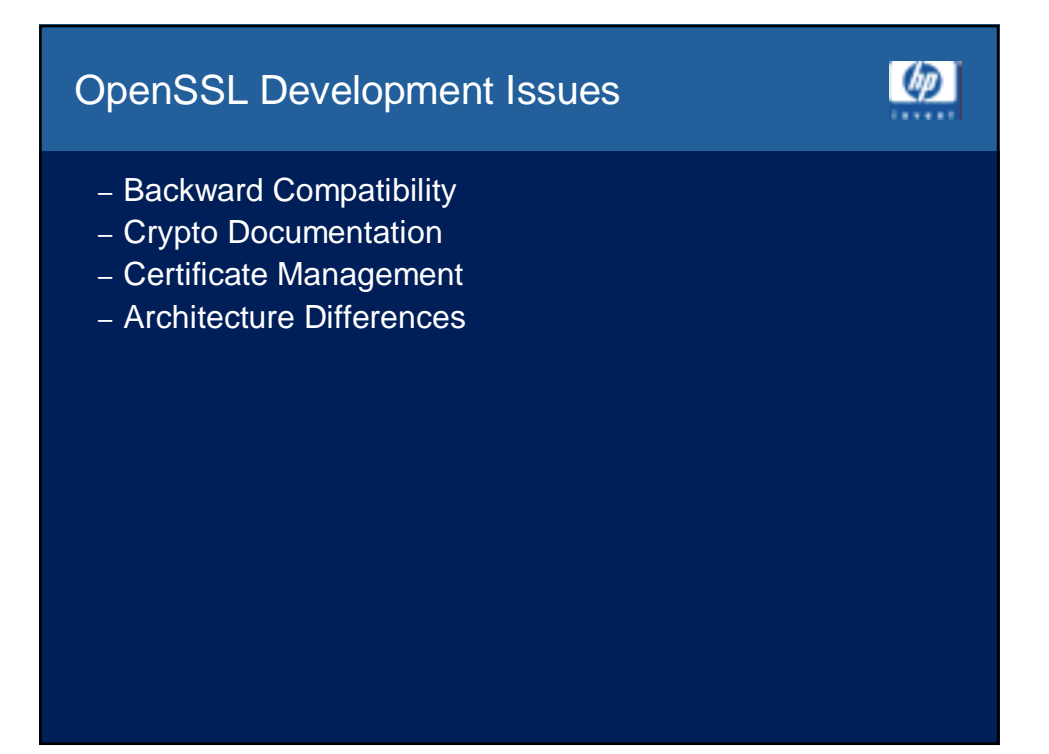

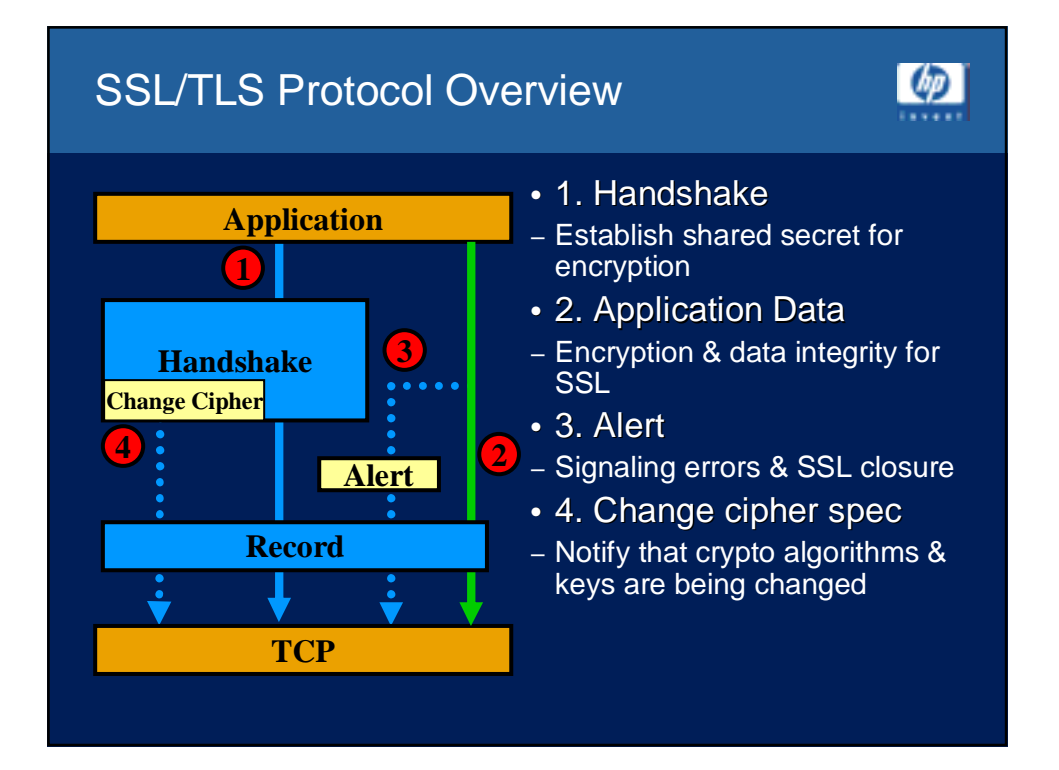

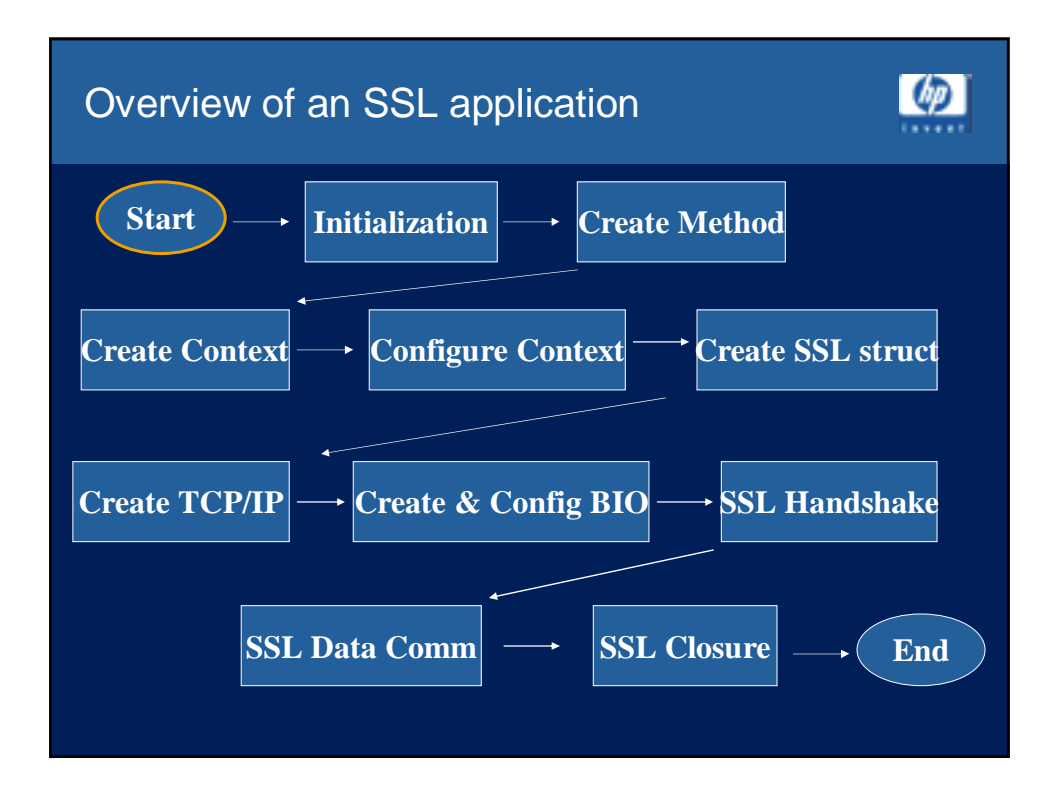

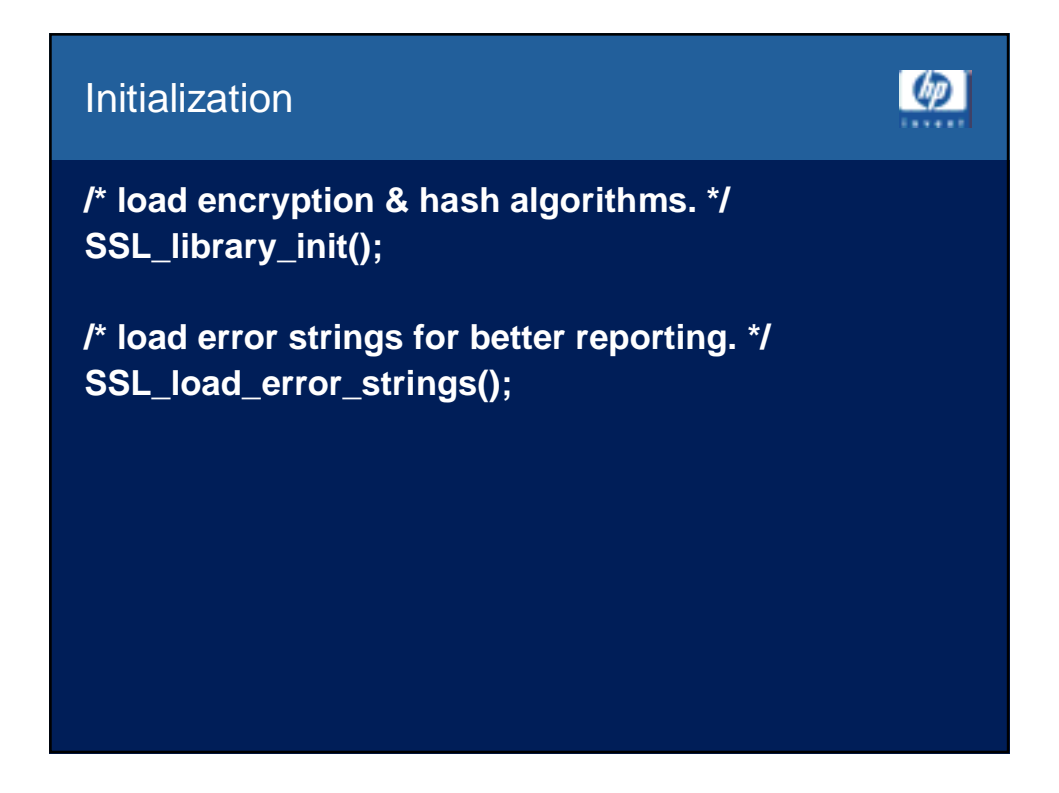

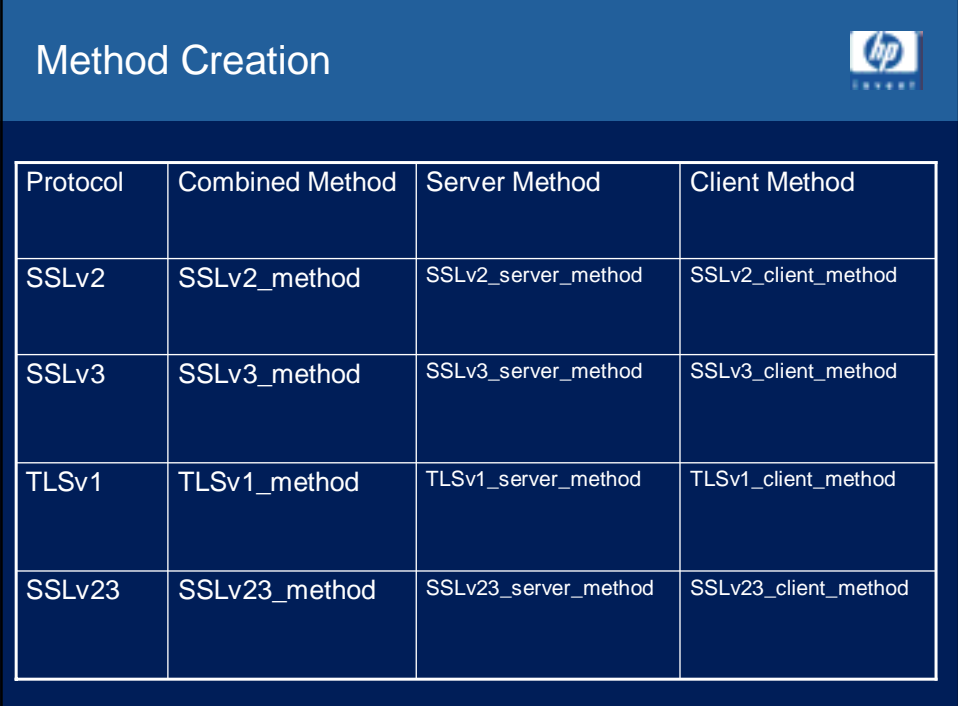

Method Creation (cont'd)

**SSL\_METHOD \*meth;**

**…**

**meth = SSLv23\_method();**

 $\omega$ 

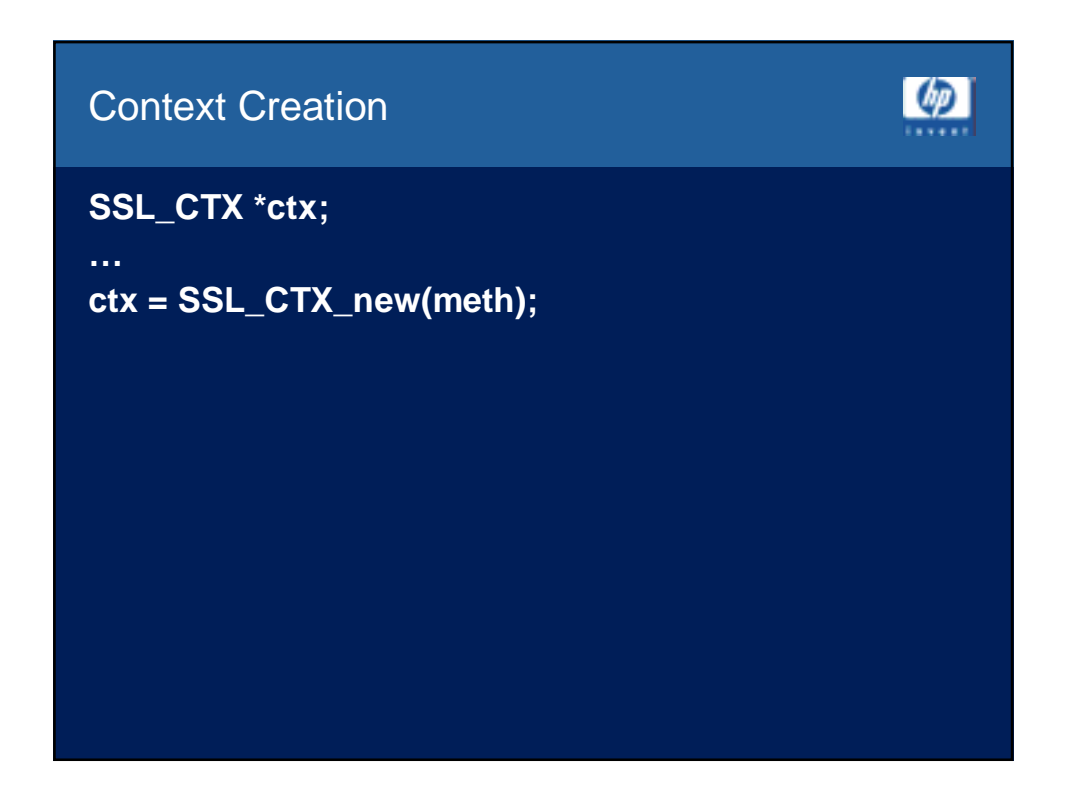

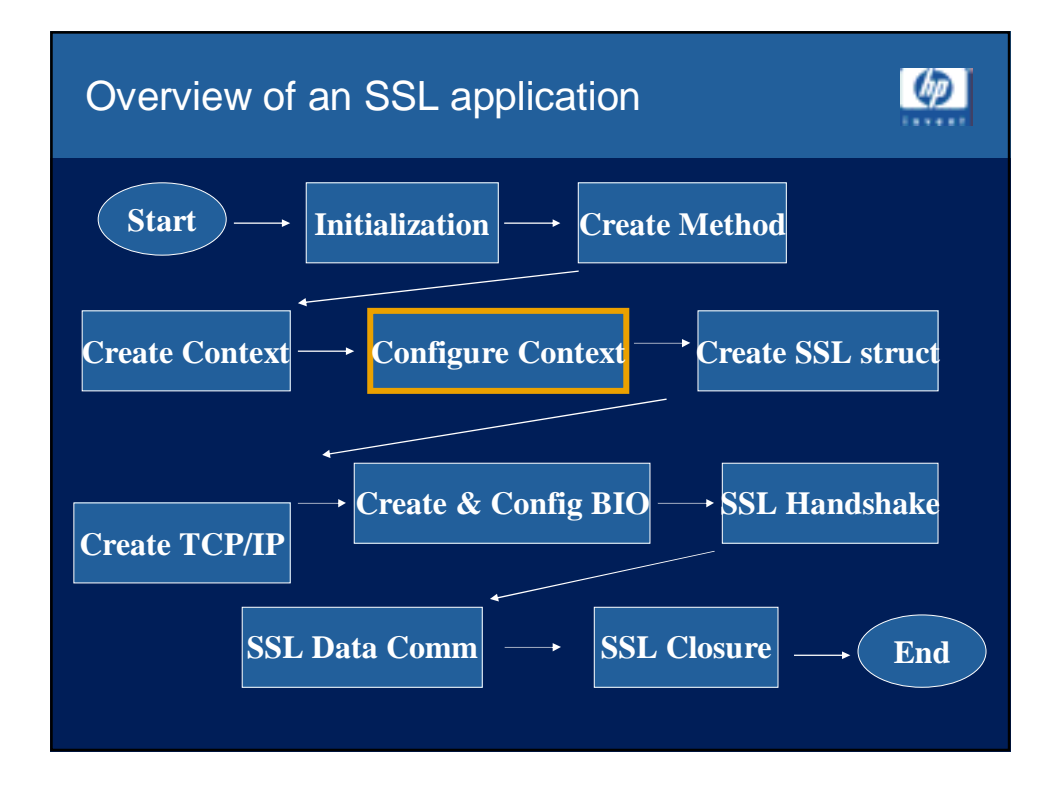

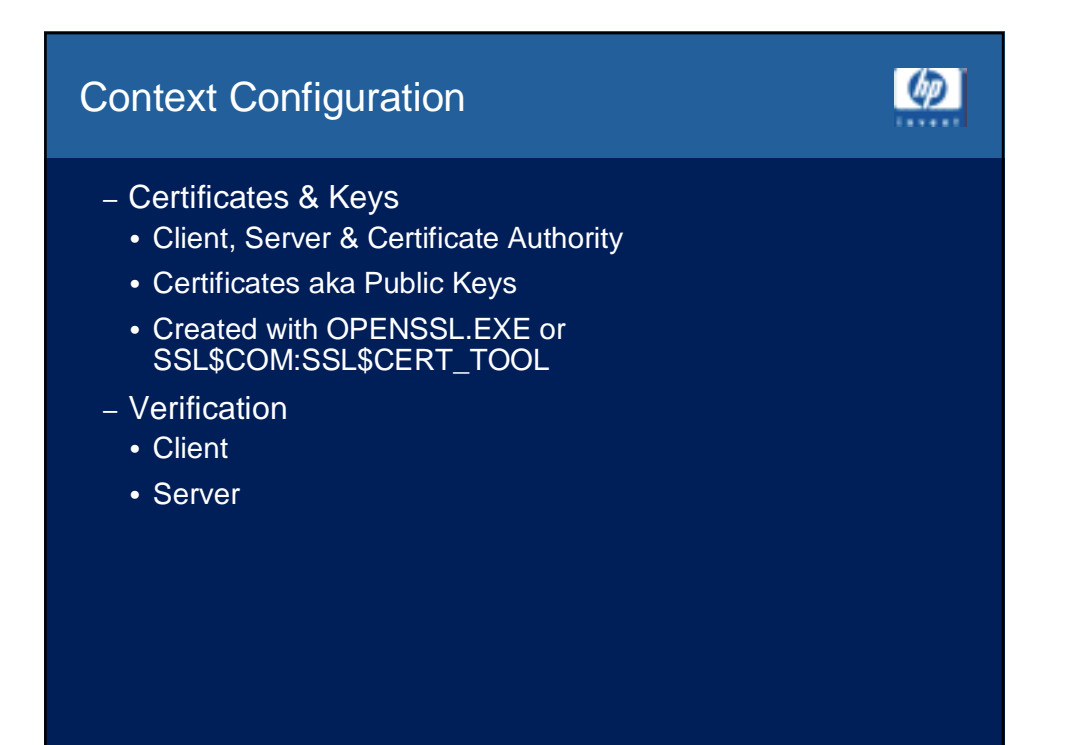

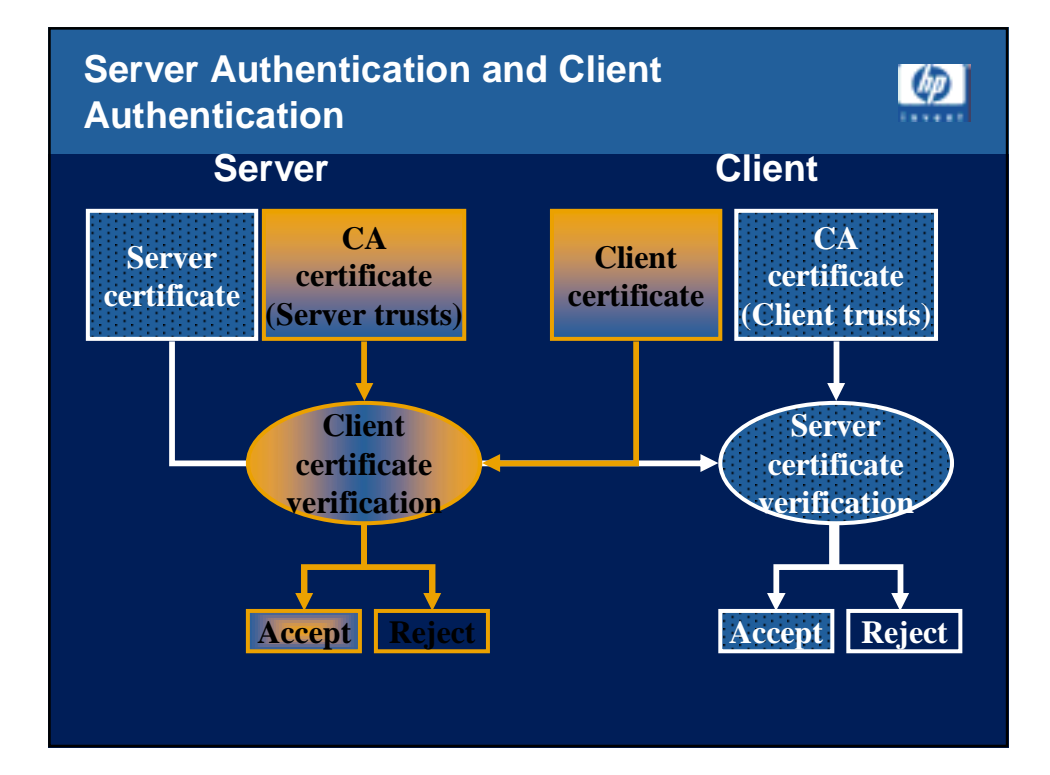

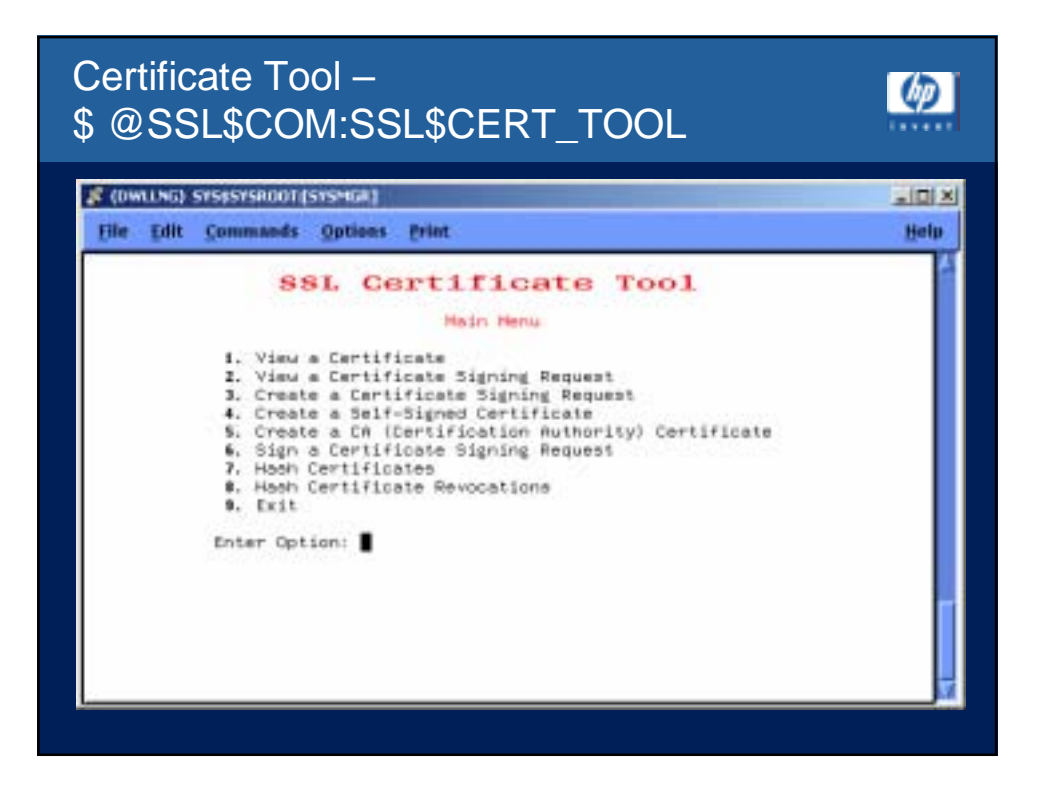

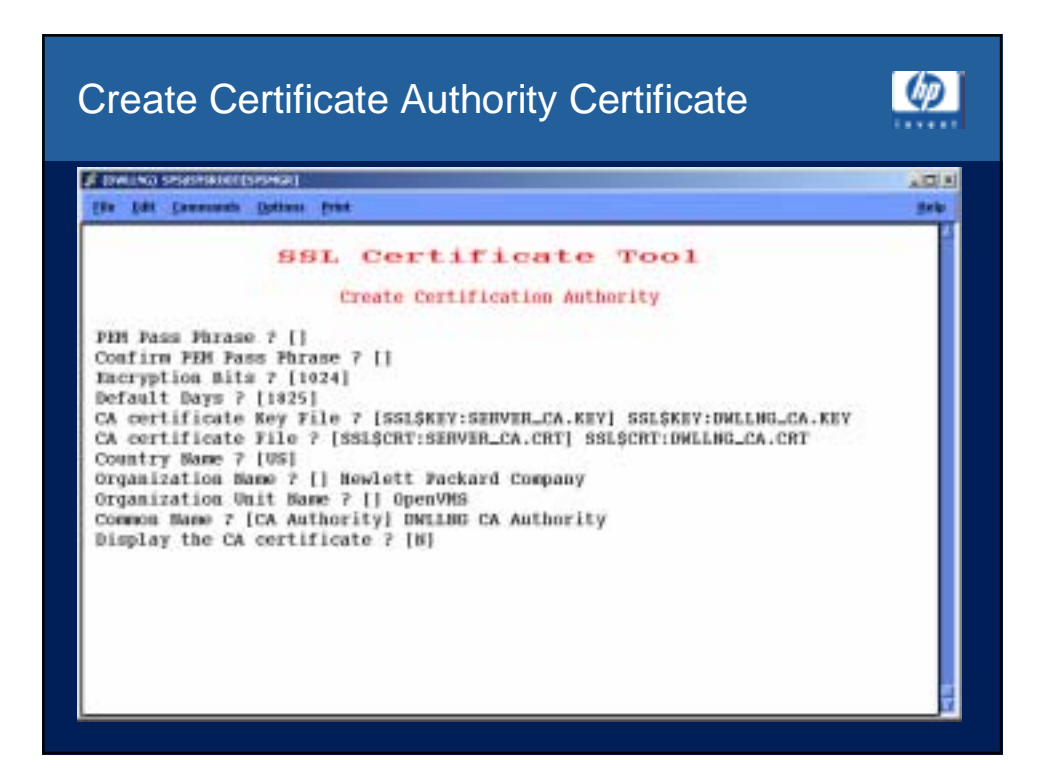

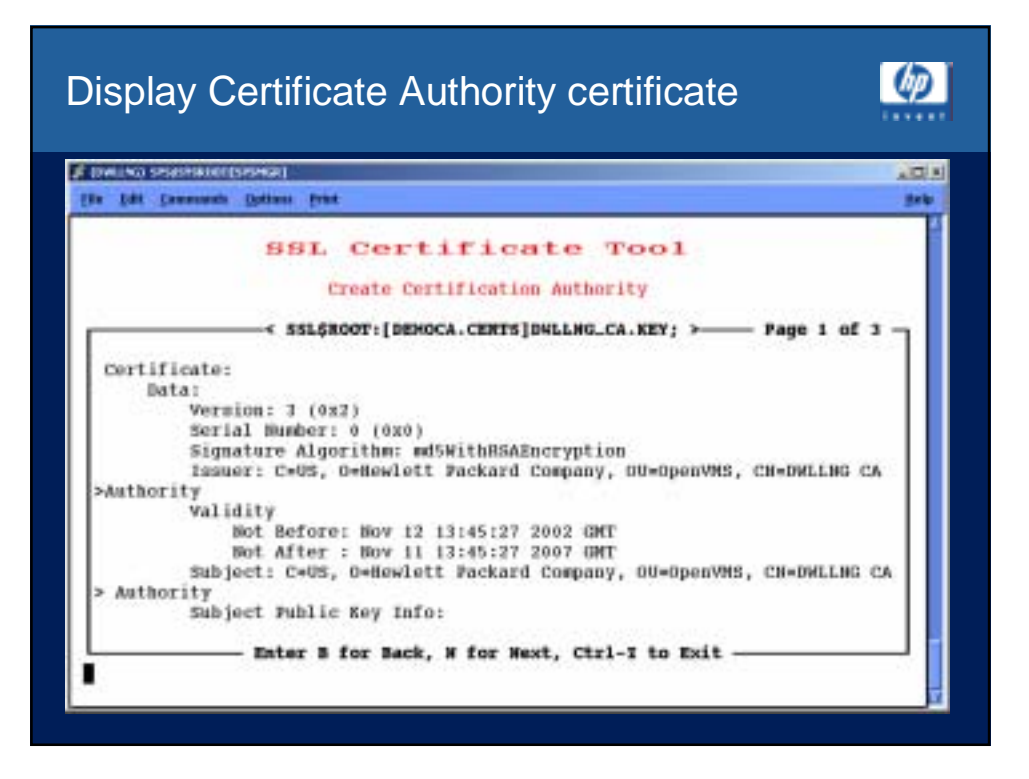

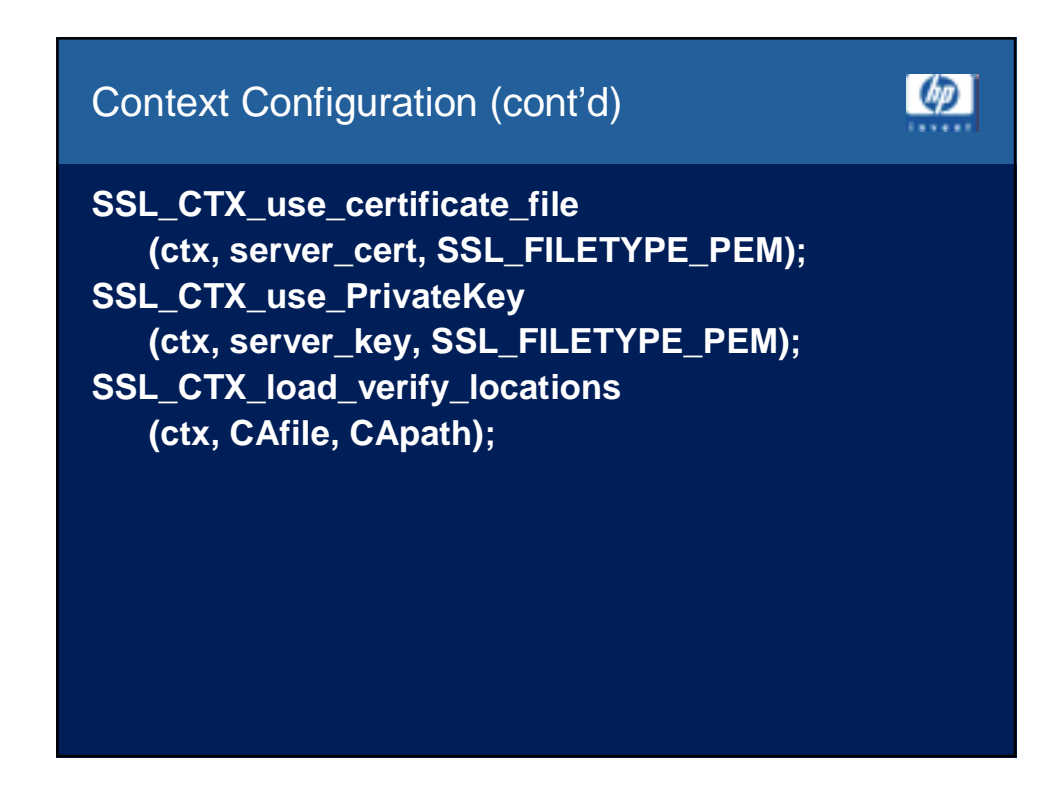

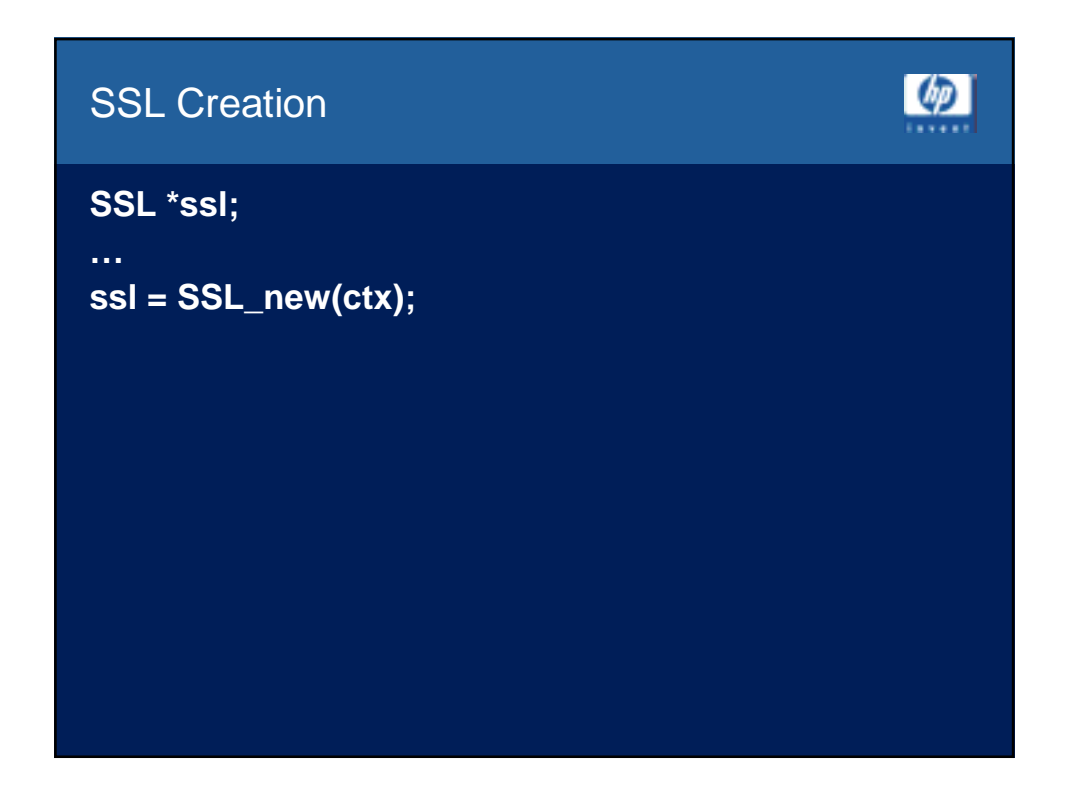

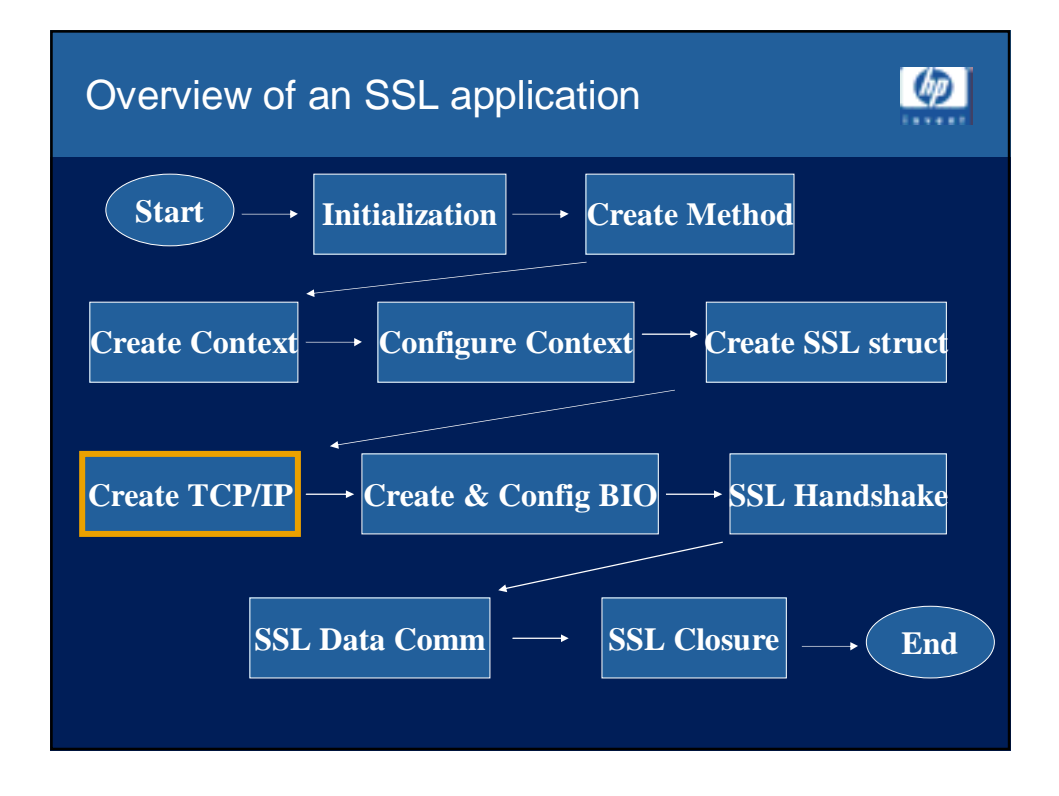

#### TCP/IP Socket Creation - Server

**listen\_sock = socket (PF\_INET, SOCK\_STREAM, IPPROTO\_TCP); sa\_serv.sin\_family = AF\_INET; sa\_serv.sin\_addr.s\_addr = INADDR\_ANY; sa\_serv.sin\_port = htons(s\_port); err = bind(listen\_sock, &sa\_serv, sizeof(sa\_serv)); sock = accept (listen\_sock, &sa\_cli, &client\_len);**

 $\lceil \phi \rceil$ 

 $\omega$ 

#### TCP/IP Socket Creation - Client

**sock = socket (AF\_INET, SOCK\_STREAM,IPPROTO\_TCP); serv\_addr.sin\_family = AF\_INET; serv\_addr.sin\_port = htons(s\_port); serv\_addr.sin\_addr.s\_addr = inet\_addr(s\_ipaddr); err = connect (sock, &serv\_addr, sizeof(serv\_addr);**

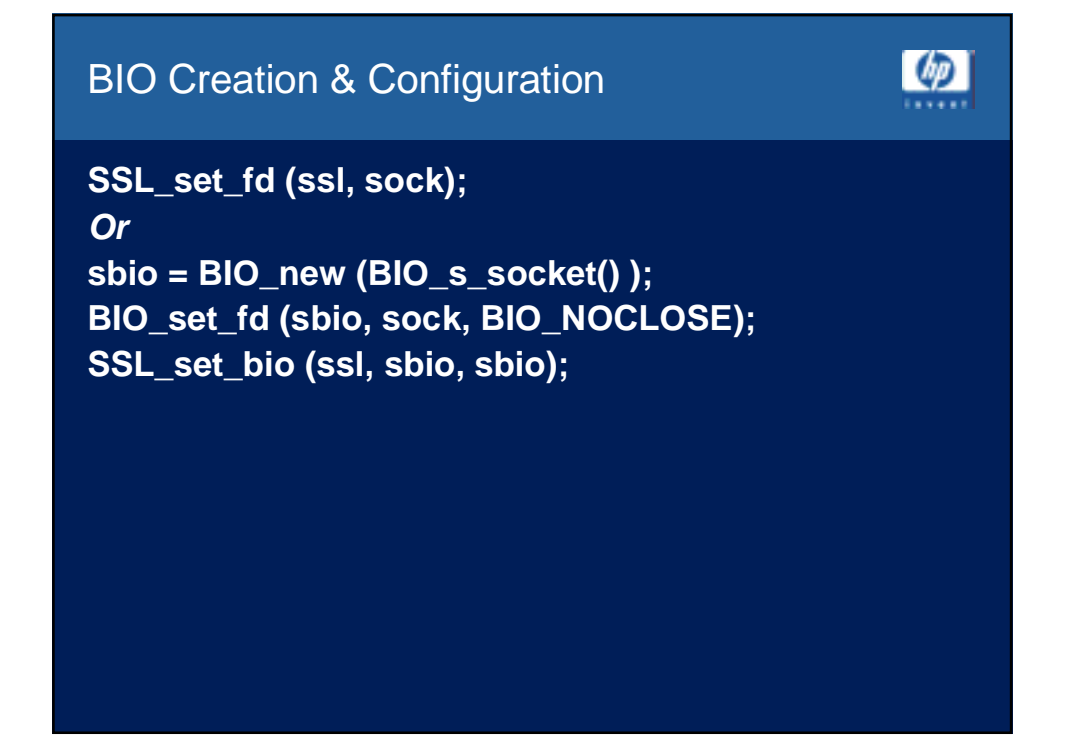

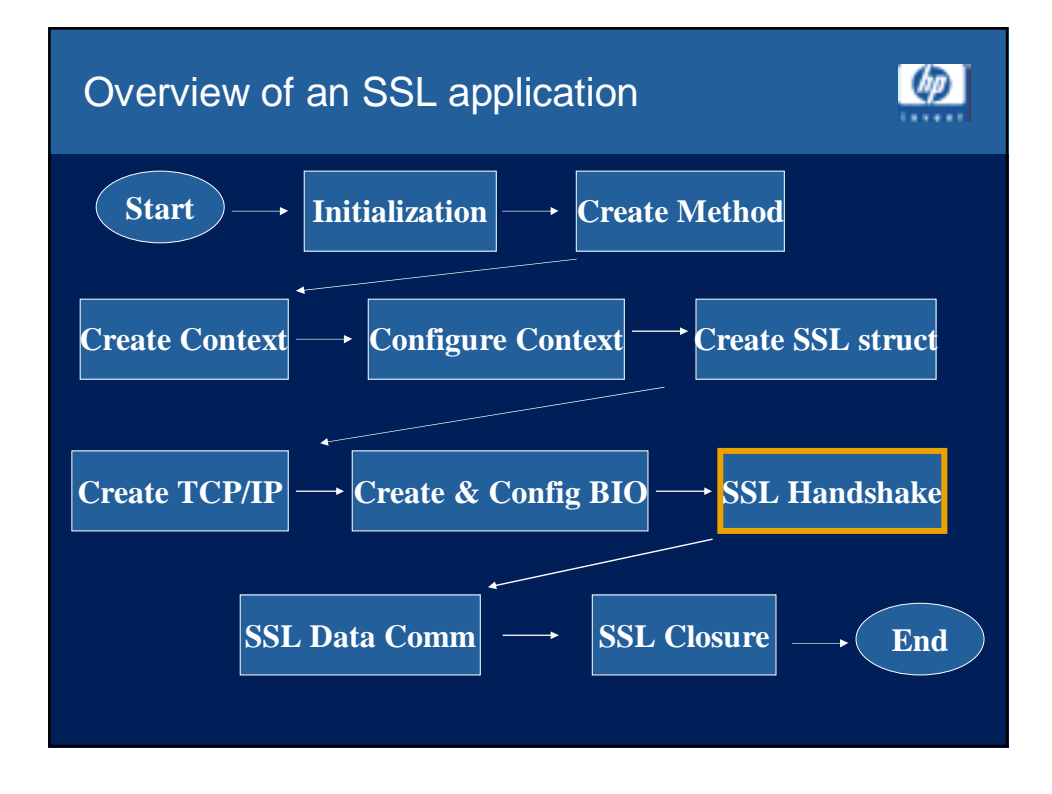

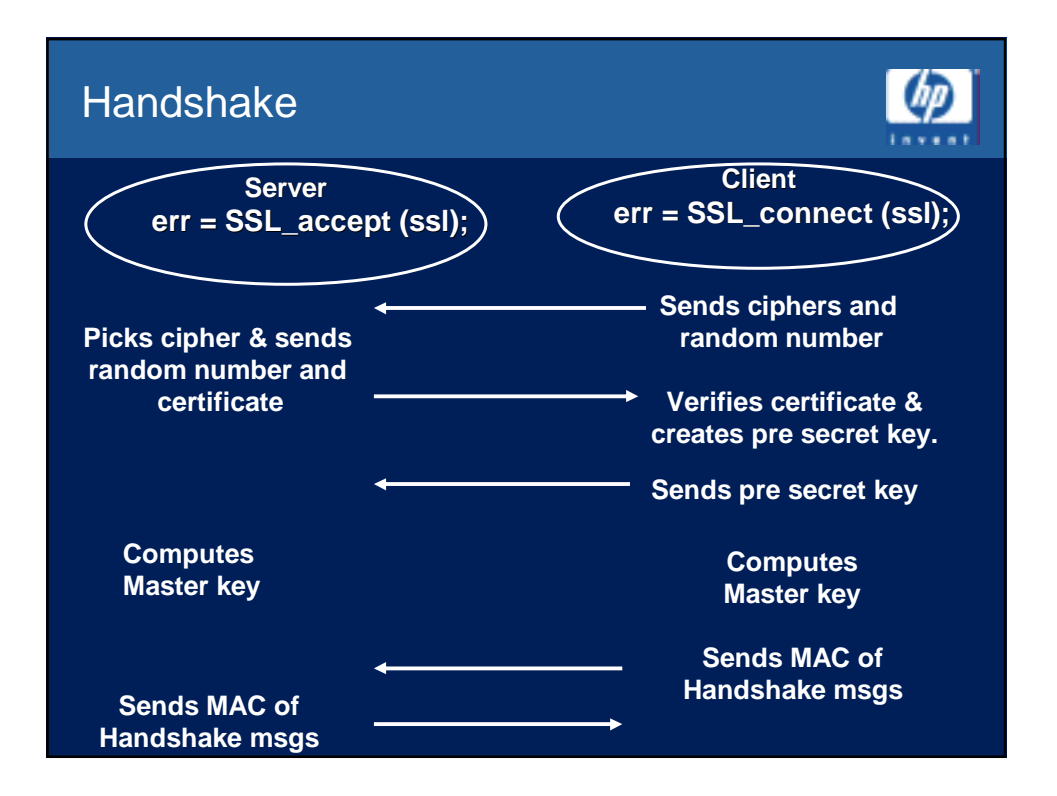

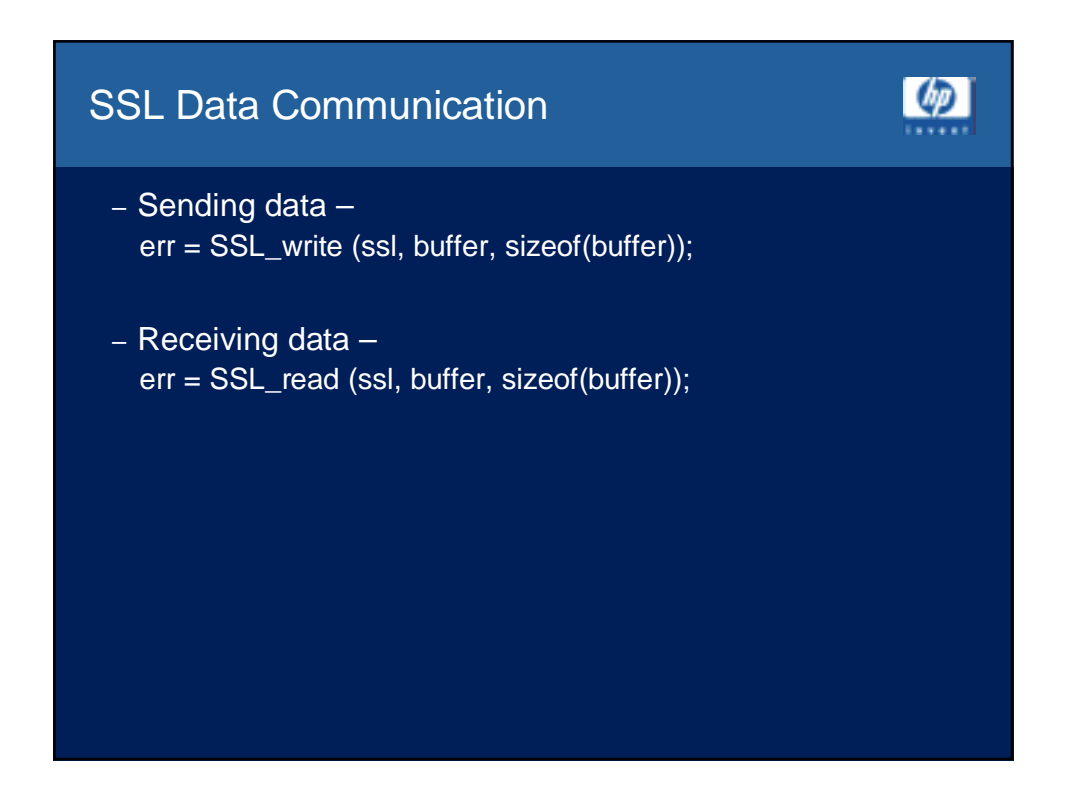

#### **SSL Closure**

 $\lceil \phi \rceil$ 

 $\left( p\right)$ 

**err = SSL\_shutdown (ssl); err = close (sock); SSL\_free (ssl); SSL\_free (ctx);**

**Link against** SSL\$LIBSSL\_SHR.EXE SSL\$LIBCRYPTO\_SHR.EXE

# Crypto Library

- Symmetric Ciphers
	- Blowfish, Cast, DES, Idea\*, RC2, RC4, RC5\*
- Public Key Cryptography & Key Agreement
	- DSA, Diffie-Helman(DH), RSA
- Certificates
	- x509 & x509v3
- \* Note: Idea & RC5 are not supported in SSL for OpenVMS

## Crypto Library (Cont'd)

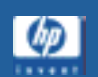

 $\omega$ 

- Authentication Codes & Hash Functions • hmac, md2, md4, md5, mdc2, ripemd, sha
- Auxiliary Functions
	- threads, rand
- I/O & Data Encoding
	- asn1, pem, pkcs7, pkcs12

# Crypto APIs

- Nearly 2,000 crypto APIs
	- symmetric cryptography
	- Hashes and MACs
	- Public Key Algorithms
- Link against:
	- SSL\$LIBCRYPTO\_SHR.EXE

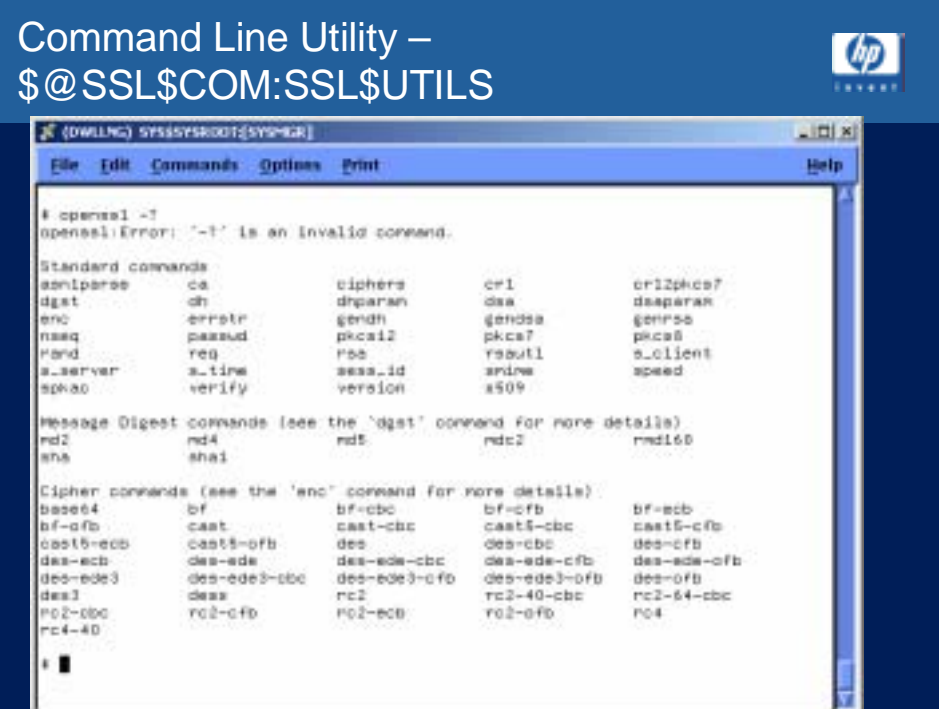

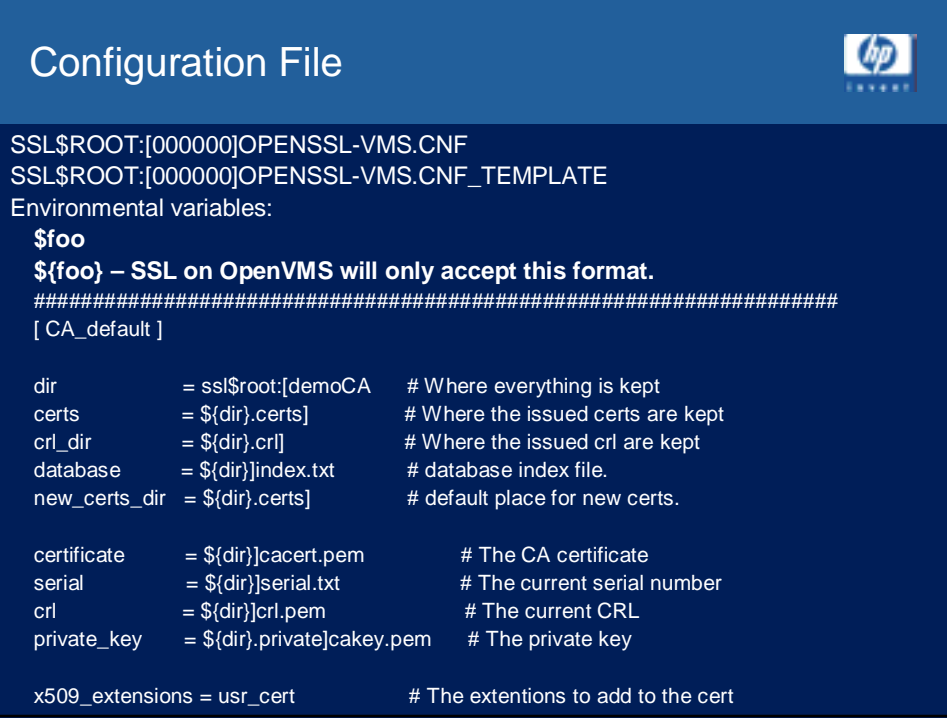

#### S\_Server

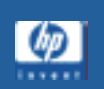

Server> @ssl\$com:ssl\$utils Server> s\_server -cert ssl\$certs:server.crt -key ssl\$key:server.key -state Using default temp DH parameters ACCEPT SSL\_accept:before/accept initialization SSL\_accept:SSLv3 read client hello A SSL\_accept:SSLv3 write server hello A SSL\_accept:SSLv3 write certificate A SSL\_accept:SSLv3 write key exchange A SSL\_accept:SSLv3 write server done A SSL\_accept:SSLv3 flush data SSL\_accept:SSLv3 read client key exchange A SSL\_accept:SSLv3 read finished A SSL\_accept:SSLv3 write change cipher spec A SSL\_accept:SSLv3 write finished A

SSL\_accept:SSLv3 flush data

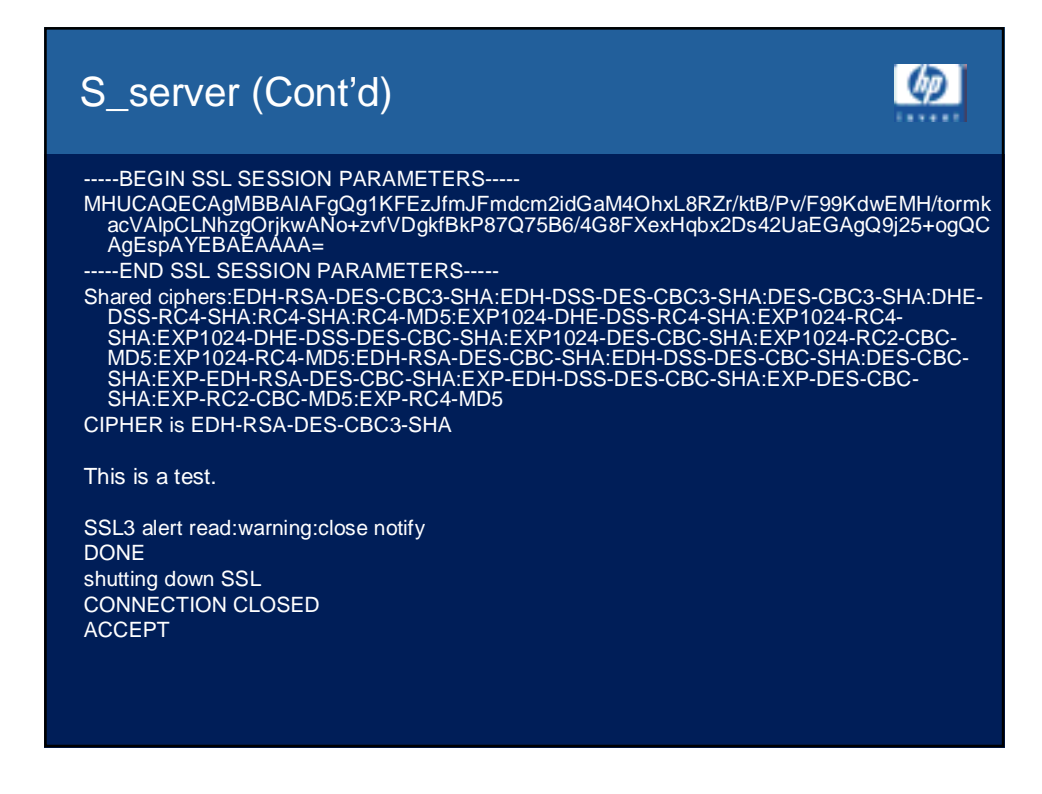

# S\_Client (1 of 3)

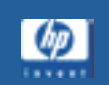

ШD

Client> @ssl\$com:ssl\$utils Client> s\_client "-CAfile" ssl\$certs:dwllng\_ca.crt -state CONNECTED(00000005) SSL\_connect:before/connect initialization SSL\_connect:SSLv2/v3 write client hello A SSL\_connect:SSLv3 read server hello A depth=1 /C=US/O=Compaq Computer Corp/OU=OpenVMS/CN=DWLLNG CA **Authority** verify return:1 depth=0 /C=US/ST=New Hampshire/L=Nashua/O=Hewlett Packard /OU=OpenVMS/CN=dwllng.compaq.com/Email=webmaster@dwllng.compaq.com verify return:1 SSL\_connect:SSLv3 read server certificate A SSL\_connect:SSLv3 read server key exchange A SSL\_connect:SSLv3 read server done A SSL\_connect:SSLv3 write client key exchange A SSL\_connect:SSLv3 write change cipher spec A SSL\_connect:SSLv3 write finished A SSL\_connect:SSLv3 flush data

SSL\_connect:SSLv3 read finished A

### S\_Client (2 of 3)

#### Certificate chain

---

0 s:/C=US/ST=New Hampshire/L=Nashua/O=Hewlett Packard /OU=OpenVMS/CN=dwllng.compaq.com/Email=webmaster@dwllng.compaq.com i:/C=US/O=Compaq Computer Corp/OU=OpenVMS/CN=DWLLNG CA Authority ---

Server certificate -----BEGIN CERTIFICATE-----MIIDTzCCArigAwIBAgI

/bsxw7IvIJ4=

-----END CERTIFICATE-----

subject=/C=US/ST=New Hampshire/L=Nashua/O=Hewlett Packard /OU=OpenVMS/CN=dwllng.compaq.com/Email=webmaster@dwllng.compaq.com issuer=/C=US/O=Compaq Computer Corp/OU=OpenVMS/CN=DWLLNG CA Authority

---No client certificate CA names sent---

SSL handshake has read 1279 bytes and written 250 bytes ---

### S\_Client (3 of 3)

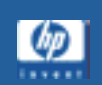

New, TLSv1/SSLv3, Cipher is EDH-RSA-DES-CBC3-SHA

Server public key is 1024 bit SSL-Session: Protocol : TLSv1 Cipher : EDH-RSA-DES-CBC3-SHA Session-ID: E914688EA19D97E593775A2EDB9E8887891305265C95A0105033758A927BB9BC Session-ID-ctx: Master-Key: 2DEA3A1FDE90226F736F652031EB5B6F3F32D3421F6303D6664B5487421B57… Key-Arg : None Start Time: 1036438609 Timeout : 300 (sec) Verify return code: 0 (ok) This is a test.

Q DONE SSL3 alert write:warning:close notify

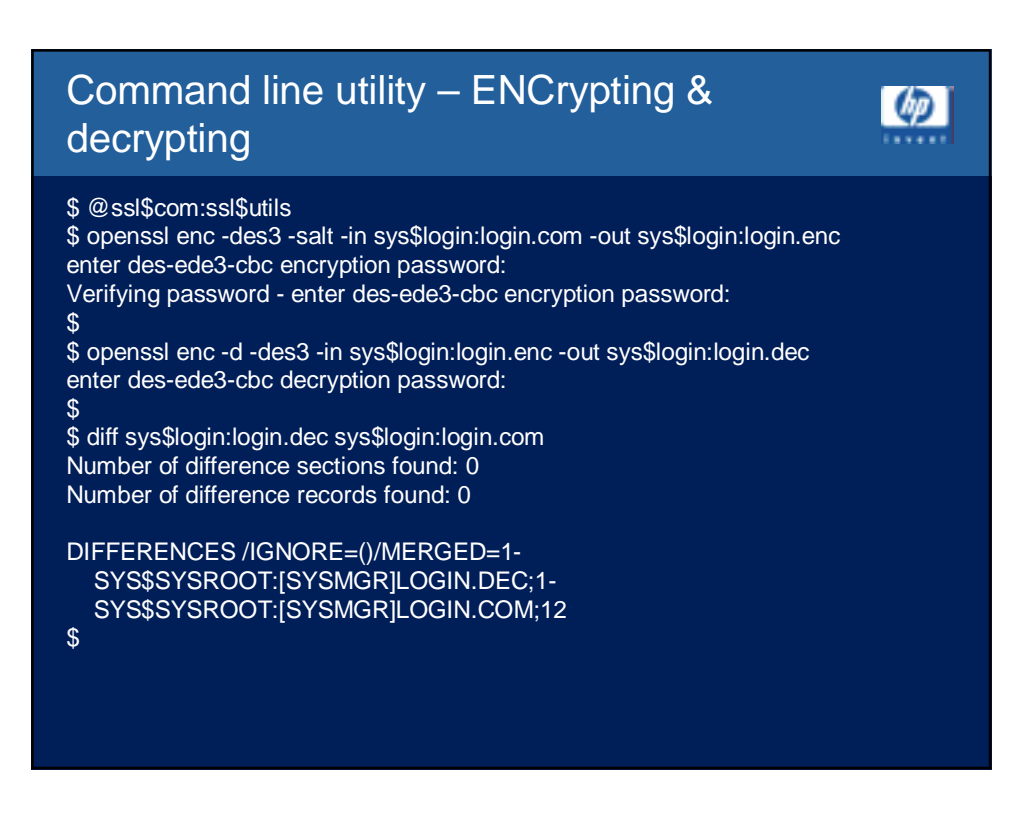

#### Command line utility - RSA public & private keys

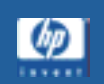

\$ @ssl\$com:ssl\$utils \$ openssl genrsa -out privatekey.pem -des3 1024 Generating RSA private key, 1024 bit long modulus ..................................................++++++ .................................++++++ e is 65537 (0x10001) Enter PEM pass phrase: Verifying password - Enter PEM pass phrase: \$ \$ openssl rsa -in privatekey.pem -pubout -out publickey.pem read RSA key Enter PEM pass phrase: writing RSA key \$

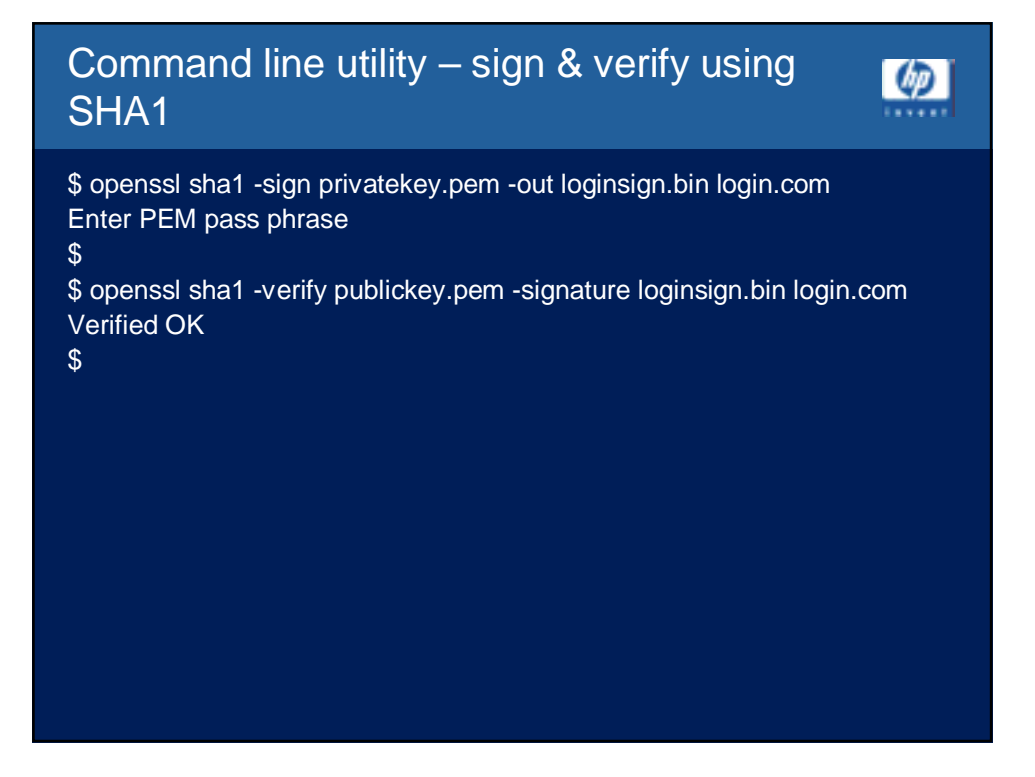

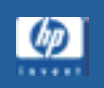

#### **Stunnel** (Secure Tunnel)

- Stunnel is a program that allows you to encrypt arbitrary TCP connections inside an SSL (secure sockets layer) connection from your OpenVMS system to any other Stunnel capable machine
- Stunnel allows you to secure non-SSL aware applications (like telnet, ftp, RCP, IMAP, etc) by having Stunnel provide the encryption and not requiring changes to the original application
- Alpha only
- Tested on OpenVMS version 7.2-2 and up
- Requires "Compaq SSL for OpenVMS alpha V1.0"
- Needs "Compaq/DEC C for OpenVMS V6.0" or higher to build from source
- http://www.openvms.compaq.com/opensource/

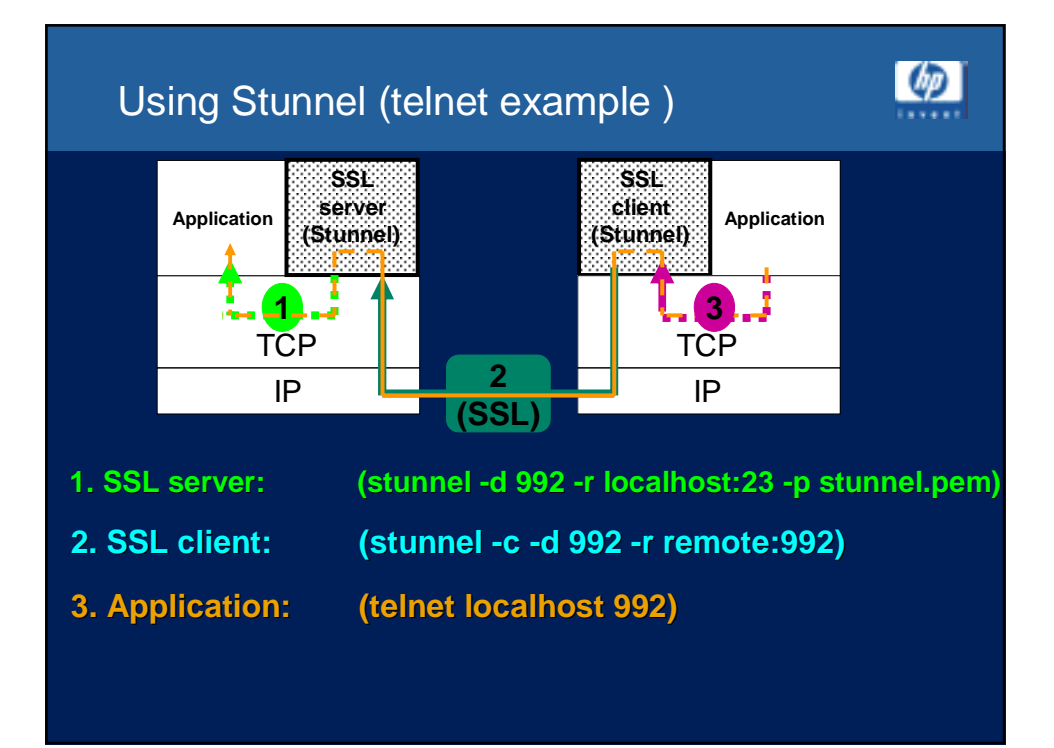

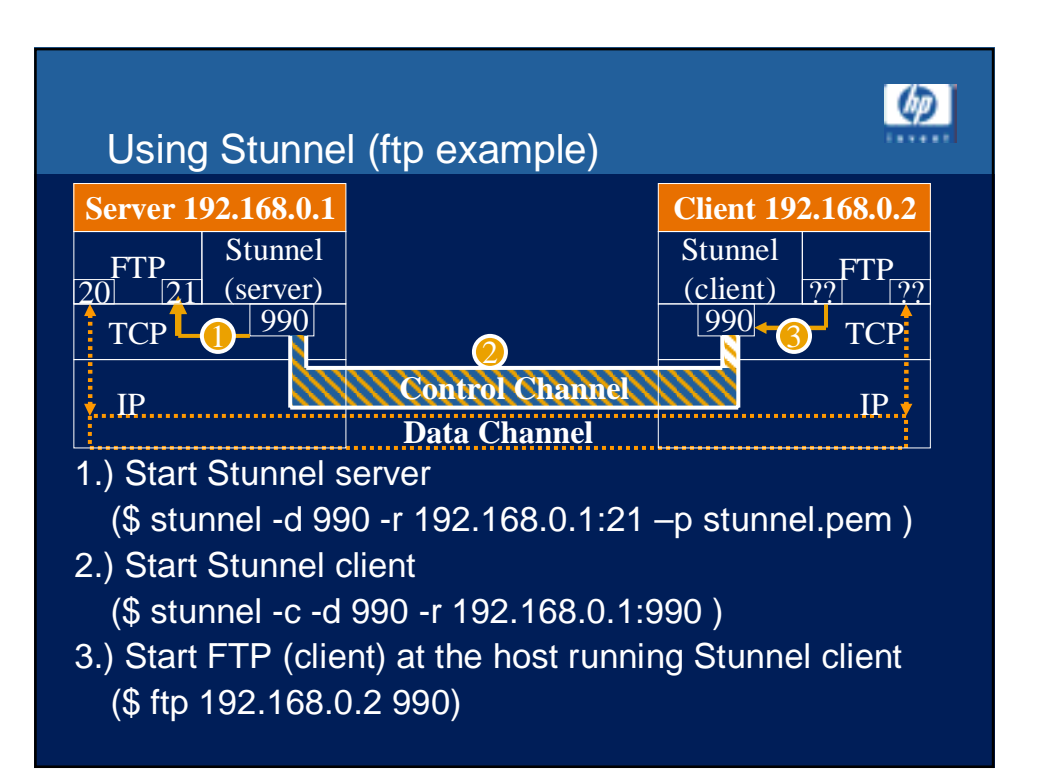

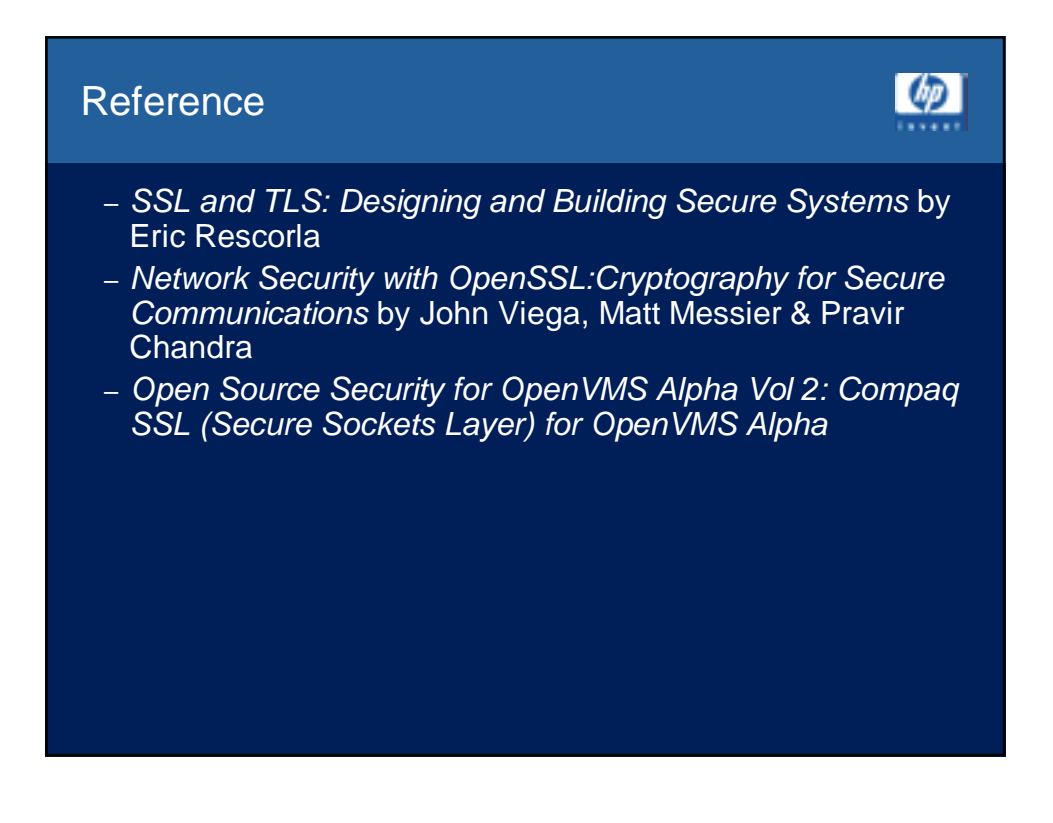

## Reference (Cont'd)

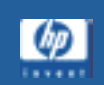

- www.openvms.compaq.com/openvms/products/ssl/ssl.html
- www.openvms.compaq.com/openvms/products/ssl/ssl\_source.html
- www.openssl.org
- wp.netscape.com/eng/ssl3/
- www.ietf.org/rfc/rfc2246.txt
- www.tldp.org/HOWTO/SSL-Certificates-HOWTO/index.html
- www.openvms.compaq.com/openvms/security.html

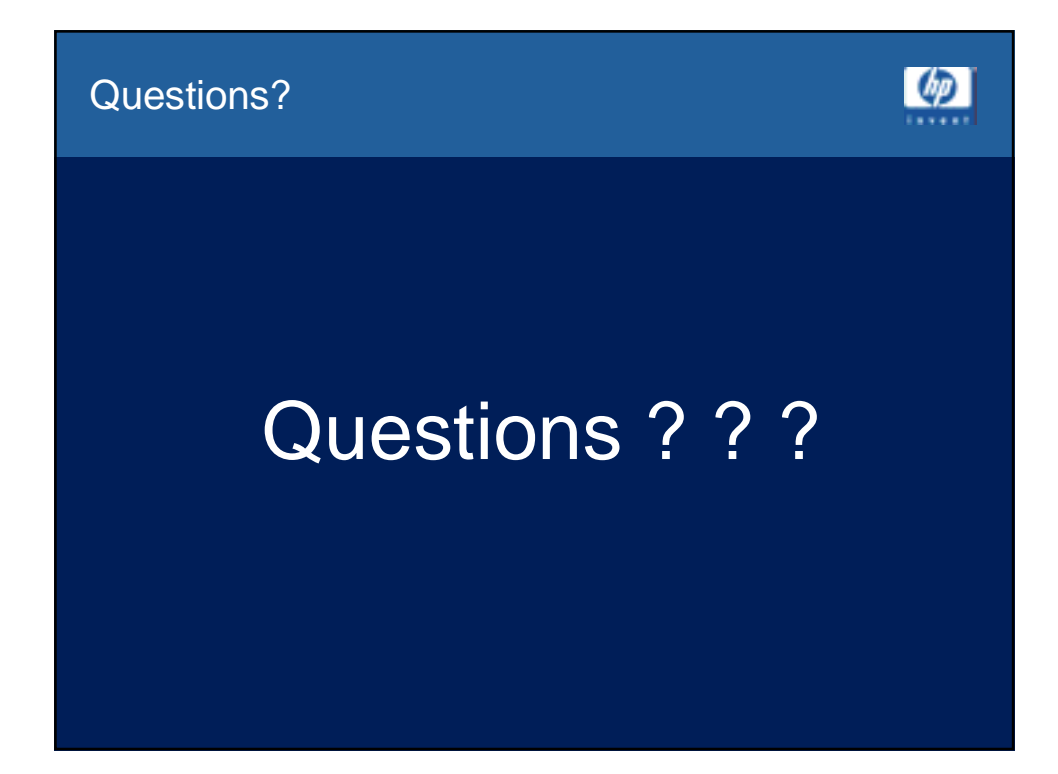

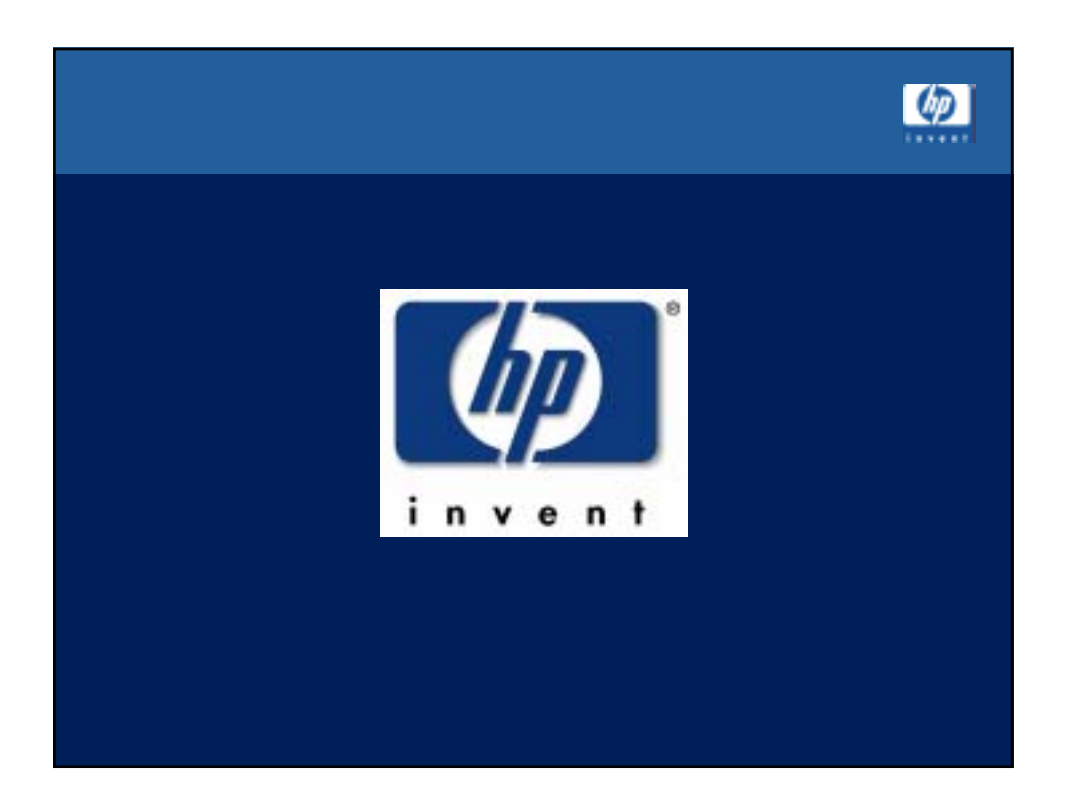